# Sun Fire<sup>™</sup> E6900/E4900 系统使用入门

## 访问文档

文档 CD (doc CD) 中包含 Sun Fire E6900/E4900 系统的全套文档。

#### 1. 将文档 CD 放入 CD-ROM 或 DVD-ROM 驱动器。

- 如果您从 Power Macintosh、PC 上访问文档 CD, 或者您的系统正在运行 Volume Manager, 则 CD-ROM 驱动器会自动挂装
- 如果您的系统未运行 Volume Manager, 请成为超级用户, 然后键入以下命令手动挂装 CD-ROM 驱动器:

# **mkdir -p /cdrom/cdrom0** # **mount -o ro -F hsfs /dev/dsk/c0t6d0s2 /cdrom/cdrom0**

上面的命令适用于安装 SCSI 驱动器的工作站。如果您的工作站安装了 IDE 驱动器, 则设备应为 /dev/dsk/c0t2d0s2

**2.** 打开 sunfire E6900 E4900 doc 目录, 使用 Adobe® Acrobat Reader 访问 PDF 文件。 如果您没有安装 Adobe Acrobat Reader, 可免费从以下网址下载: http://www.adobe.com/products/acrobat/readstep.html

# **Sun Fire E6900/E4900** 系统文档

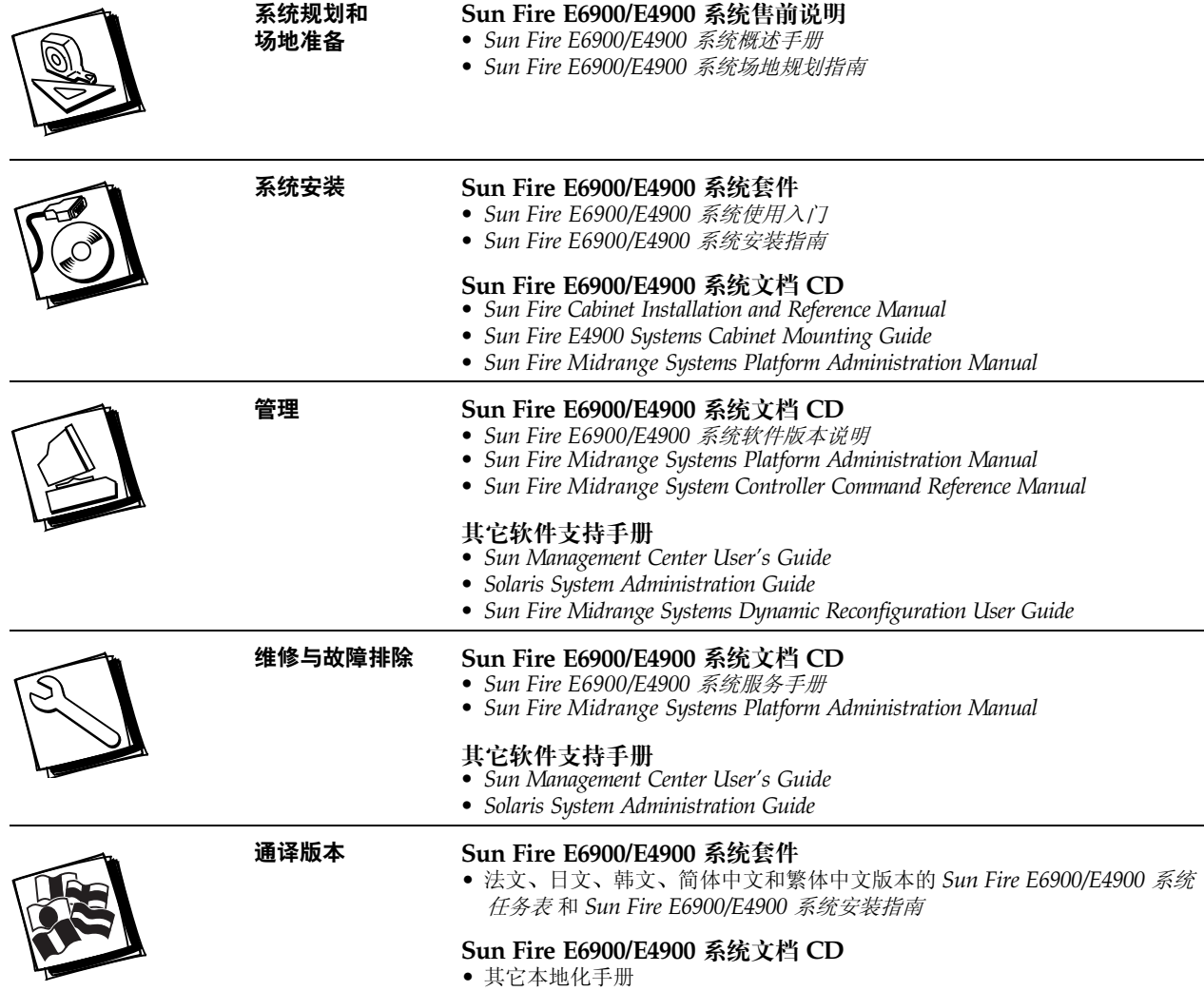

#### 独立式 **Sun Fire E6900/E4900** 系统的安装任务表

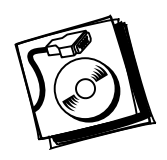

- ݛᒾ **1** 核查电源 空气条件及地板面积是否符合要求 参阅 *Sun Fire E6900/E4900* 场地规划 指南》。
- **步骤 2 ●** 安装系统并连接电源线 参阅 《Sun Fire E6900/E4900 *系统安装指南》*。
- **步骤 3 ••** 连接管理控制台以访问系统控制器 参阅 《Sun Fire E6900/E4900 *系统安装指南》*。

**步骤 4 •** 打开系统的电源 — 参阅 《Sun Fire E6900/E4900 *系统安装指南》*。

**步骤 5 •** 让系统运行 POST 并确保没有错误,然后关闭系统的电源。

**步骤 6 ·** 安装选件和存储设备 - 参阅选件或存储设备随附的文档, 了解详细信息。

**步骤7 •** 打开系统的电源 — 参阅 《Sun Fire E6900/E4900 *系统安装指南》*。

- **步骤 8 •** 配置系统 参阅产品的系统管理手册。 ● 根据需要创建其它域 — 参阅产品的系统管理手册。
- **步骤 9 ••** 在每个域中安装 Solaris 操作系统 参阅 《*Solaris (SPARC Platform Edition) Installation Guide*
	- 启动每个域中的 Solaris 操作系统 参阅产品的系统管理手册。

# 在 **Sun Fire** 机柜中安装 **Sun Fire E4900** 系统的任务表

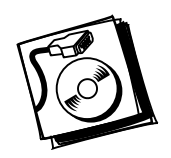

ݛᒾ **1** • 核查电源 空气条件及地板面积是否符合要求 参阅 *Sun Fire E6900/E4900* 场地规划 指南》。

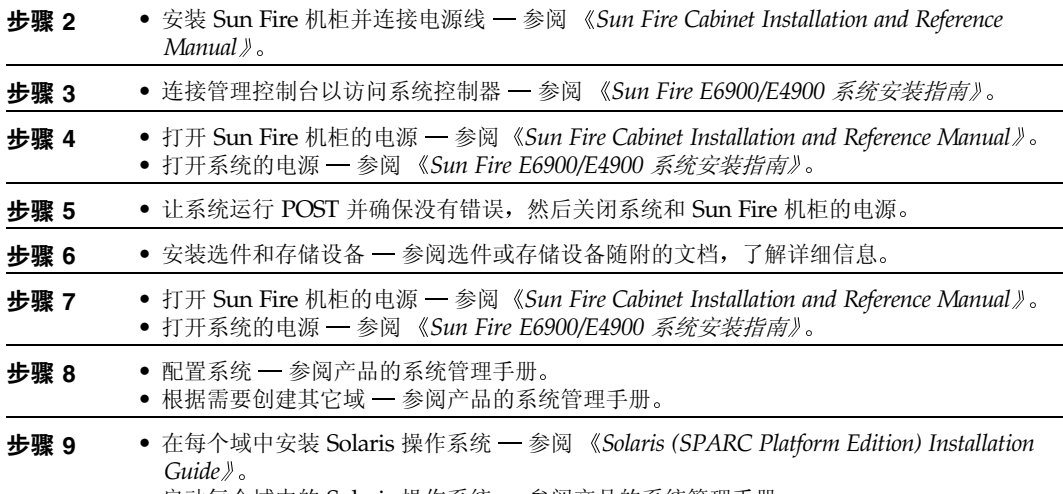

● 启动每个域中的 Solaris 操作系统 — 参阅产品的系统管理手册。

# 在 **Sun Fire** 机柜中以架装方式安装 **Sun Fire E4900** 系统的任务表

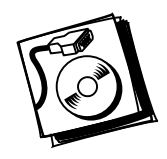

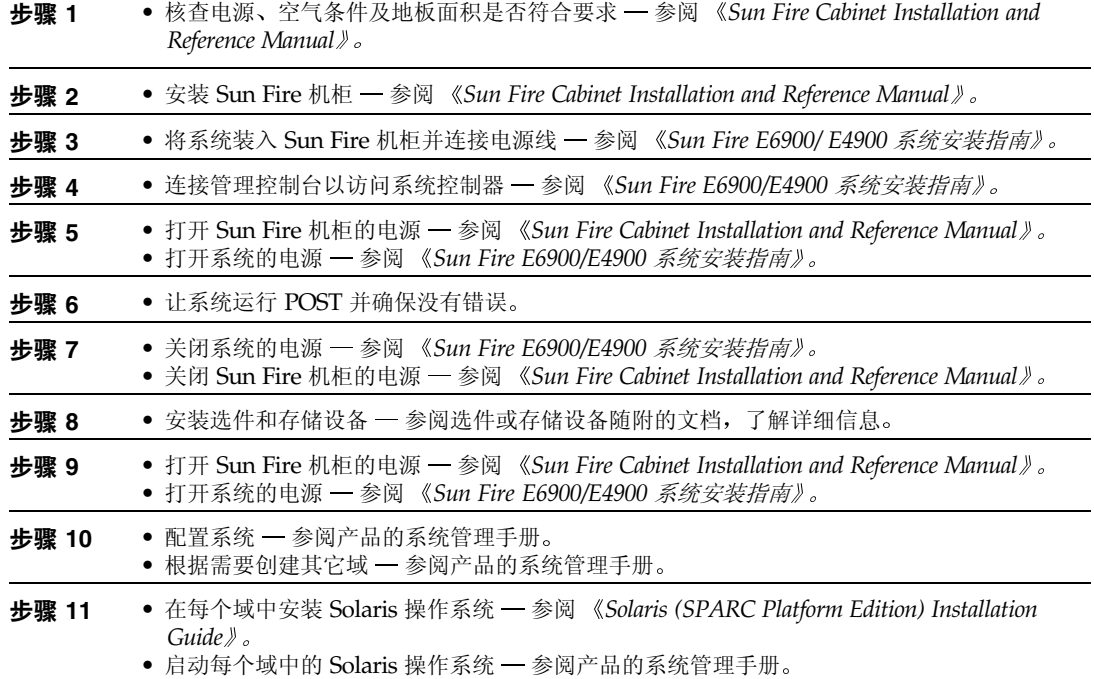

#### **访问 Sun 文档**

您可从以下网站杳看、打印或订购 Sun 提供的各类文档 (包括本地化版本): http://www.sun.com/documentation

# 联系 Sun 技术支持人员

如果您遇到本文档不能解决的产品技术问题,请访问以下网址: http://www.sun.com/service/contacting

## **Sun 欢迎您提出意见**

Sun 十分注重改进自身文档的质量, 欢迎您提出宝贵的意见和建议。您可访问以下网址来提交您的意见: http://www.sun.com/hwdocs/feedback

请在您的反馈意见中注明本文档的标题和部件号:

*Sun Fire E6900/E4900* 系统使用入门 , 部件号 817-5836-10

版权所有 2004 Sun Microsystems, Inc. 保留所有权利。产品的使用必须遵守许可证条款。第三方软件,包括字体技术,已从 Sun 供应商获得版权和使用许可。部分部件可能源于 Berkeley BSD 系统, Sun 已从 U. of CA 获得使用许可。Sun、Sun Microsystems、Sun 徽标、Sun Fire 和 Solaris 是 Sun Microsystems, Inc. 在美国及其它国家 / 地区的商标或 注册商标。所有 SPA RC 商标都是 SPARC International, Inc. 在美国和其它国家 / 地区的商标或注册商标,必须根据许可证条款使用。

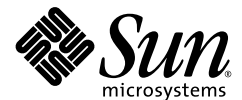

Sun Microsystems, Inc. www.sun.com

部件号 817-5836-10, 修订版 A 2004 年 3 月